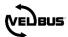

# FAQ: HOW CAN A VELBUS MOTION SENSOR SWITCH THE LIGHT?

For a general explanation about Velbus, consult the installation manual at www.velbus.eu.

Always use the latest version of Velbuslink. This can be downloaded for free at <a href="www.velbus.eu">www.velbus.eu</a> > Support > Downloads.

## 1 QUESTION

I have a Velbus motion sensor (VMBPIRO, VMBPIRO, VMBPIRM, VMBGP4PIR, ...) and I want the light to be turned on during 3 minutes when motion is detected. How can I realize this in Velbuslink?

### 2 ANSWER

This can be done in two ways: with the action "Momentary (follow)", or with "Restartable timer".

#### **SOLUTION 1: ACTION "MOMENTARY"**

Please note: to apply this solution, the sensor module needs to have firmware (build) 1616 or higher. To upgrade a module's firmware, first put Velbuslink in Advanced mode (menu Tools > Advanced), then right-click on the module and select Advanced > Firmware upgrade.

In Velbuslink, select the sensor module and press 🔮 to open the configuration screen.

Open the tab "Motion" and configure the time out at the relevant motion channel (Motion 1 or Motion 2). When the light needs to be turned on for 3 minutes for example, the timeout has to be "3 min".

This means that when motion is detected, the channel "Motion output 1" will be closed (on) for 3 minutes.

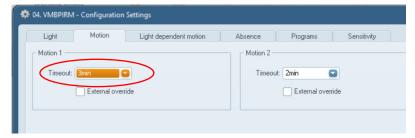

The next step is creating the action "Momentary (follow)" with channel "Motion output 1" of the sensor as initiator, and the light relay as subject:

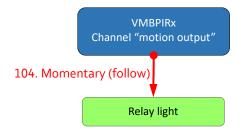

#### **External override**

When you still want to be able to operate the light manually, just link a push button to the light relay with the action of your choice (eg. on/off). When you check "external override" in the configuration of the sensor, the motion sensor will not intervene when you switch on the light manually. (See also the manuals of the modules at <a href="https://www.velbus.eu">www.velbus.eu</a> > Support > Downloads).

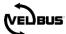

#### SOLUTION 2: ACTION "RESTARTABLE TIMER"

Please note: with this solution, the setting "external override" will not have any effect.

In Velbuslink, select the sensor module and press to open the configuration screen.

Open the tab "Motion" and set the time out to "1s" at the relevant motion channel (Motion 1 or Motion 2).

This means that each time motion is detected, the channel "Motion output 1" will close for 1s, and reopen immediately afterwards.

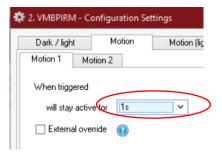

The next step is creating the action "Restartable timer" with channel "Motion output 1" of the sensor as initiator, and the light relay as subject:

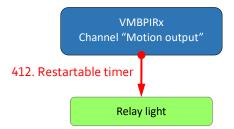

The duration the light needs to be turned on, is set in the parameter "Duration at short press".

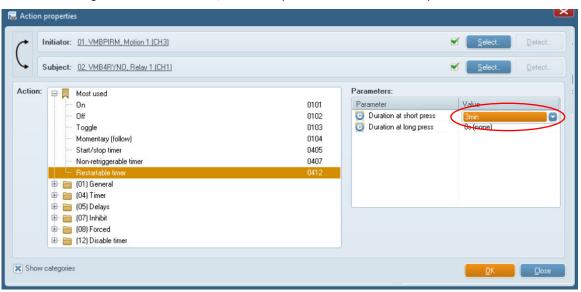